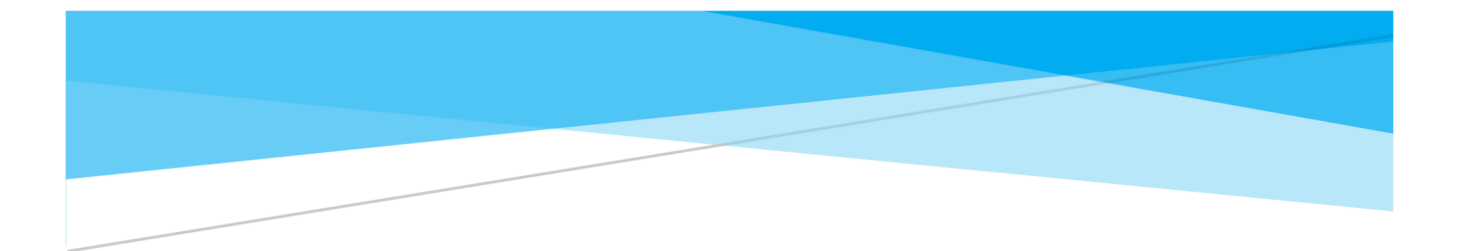

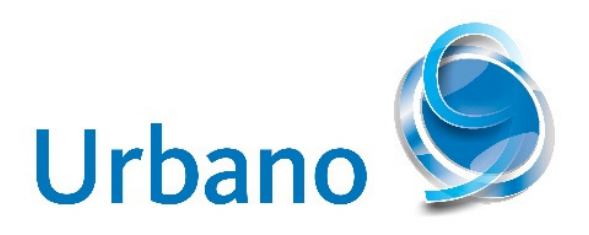

# NEW RELEASE - URBANO 9.2.6.0

New features and list of repaired bugs

StudioARS d.o.o. www.studioars.hr

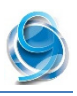

# Table of contents

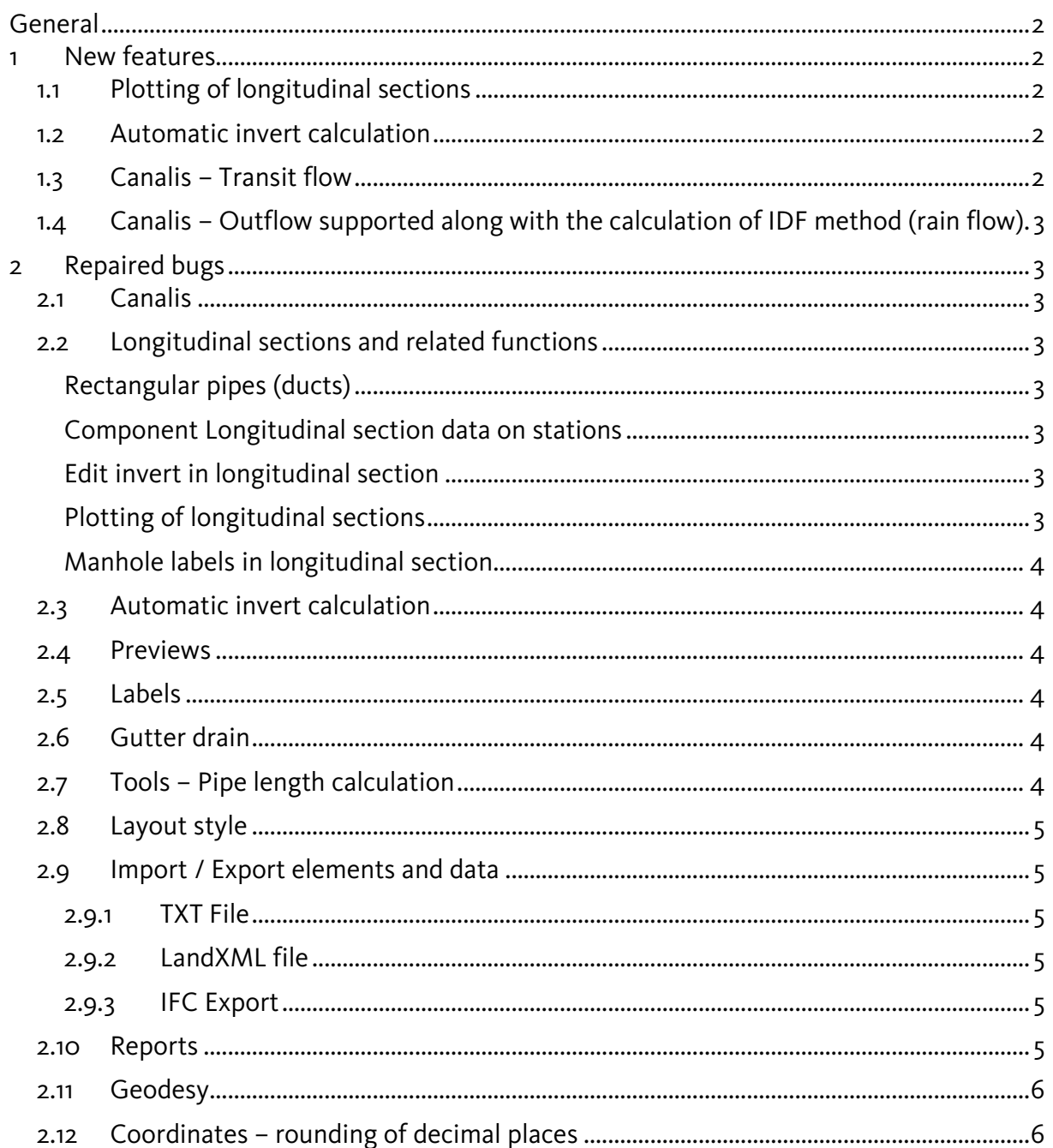

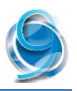

# General

Urbano 9.2, supports following versions:

- + AutoCAD / Civil<sub>3</sub>D / MAP<sub>3</sub>D 2015 64-bit
- + AutoCAD / Civil<sub>3</sub>D / MAP<sub>3</sub>D 2016 64-bit
- AutoCAD / Civil<sub>3</sub>D / MAP<sub>3</sub>D 2017 64-bit
- + AutoCAD / Civil<sub>3</sub>D / MAP<sub>3</sub>D 2018 64-bit
- + AutoCAD / Civil3D / MAP3D 2019 64-bit

# 1 New features

### **1.1 Plotting of longitudinal sections**

Function Draw frames to layout – Profile sorting and naming has been added.

#### **1.2 Automatic invert calculation**

The calculation will start over when the network part is defined as Pressure. (Define network part as pressure by using function Editing - Edit system type - select system elements and choose Pressure type).

### **1.3 Canalis – Transit flow**

In new version, it is possible to include calculation of transit flow from another system that is connected with the current system.

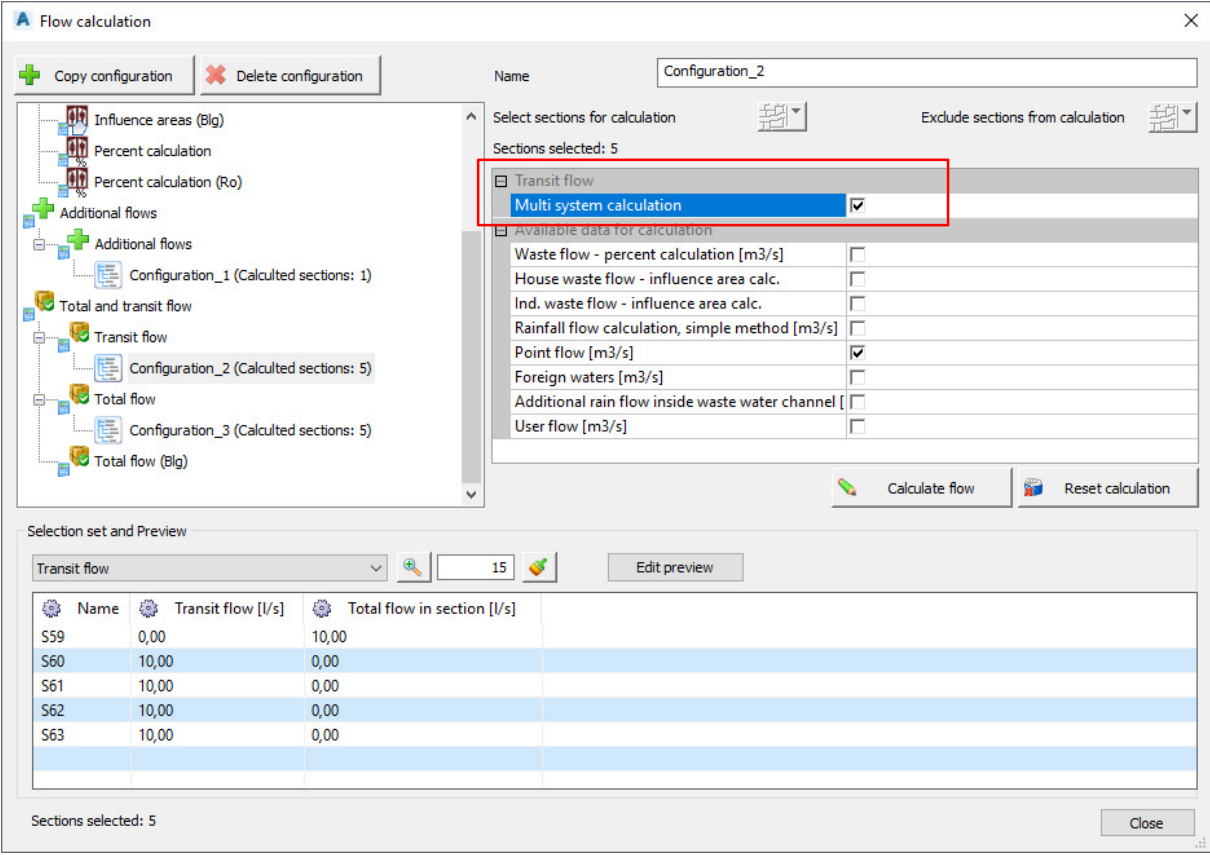

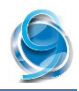

## **1.4 Canalis – Outflow supported along with the calculation of IDF method (rain flow)**

Flow calculation (Flow manager): Additional flow – Point flow – option Outflow from starting node  $[1/s]$  – program will consider this option in calculation of transit flow when IDF method is used for calculation of rain flow.

# 2 Repaired bugs

# **2.1 Canalis**

- 1. Calculation of transit flow Function didn't work properly if another system's section has been connected to first section of given array. In that case, the program wasn't able to calculate transit flow at all. Repaired.
- 2. Catchment areas. Area label type block default label (or another, newly created). Order of the attributes is not right. Data in top attribute can be changed, while data in bottom two attributes can not be changed. Bottom left attribute always shows runoff coefficient, while bottom right attribute always shows area value. Repaired.
- 3. Hydraulic calculation in pressure pipelines When sorted by name, option Link to preview doesn't work any more. If elements are re-selected, it works again. Repaired.
- 4. Hydraulic calculation in pressure pipelines When opening the function, or re-selecting elements, the program removes "Velocity" data in the preview. Repaired.

# **2.2 Longitudinal sections and related functions**

#### **Rectangular pipes (ducts)**

Rectangular pipes (ducts) with arbitrary dimensions (AxB) – not shown properly in longitudinal section. Additional line has been drawn (cunette). Repaired. Refresh longitudinal sections when opening the drawing in new version, the problem will be removed.

#### **Component Longitudinal section data on stations**

Stations were not correct in case the profile was created from two subsequent arrays. Starting station of second array is set to zero, but the program doesn't calculate next station properly. It calculates it from the last station of first array. This caused an error when calculation stations of intersection points and other characteristic points. Repaired. Refresh longitudinal sections when opening the drawing in new version, the problem will be removed.

#### **Edit invert in longitudinal section**

Option "Drop manhole". Program shows an error and closes unexpectedly in case when node is selected (function requires selection of range of sections). Same happens if the node is selected twice (left mouse click). Repaired.

#### **Plotting of longitudinal sections**

Function Tools-Longitudinal sections – Draw frames to layout. Program doesn't draw frames in layout properly. Sometimes two frames appear as one layout – program draws all layouts, but it doesn't show proper position in model. Repaired.

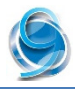

#### **Manhole labels in longitudinal section**

Connection line (vertical) remains when the program moves manhole labels to fit better. Moved labels get new (inclined) connection line, but the old line remains. Repaired.

# **2.3 Automatic invert calculation**

Option Slope from pipe catalog doesn't work properly. If this option is turned on, another option should become inactive. Repaired.

#### **2.4 Previews**

- 1. Dynamic previews it is not possible to define negative value for invert elevation, except in case when negative value already exists (it is possible to edit only number then, minus sign should remain). Repaired.
- 2. Dynamic previews When trying to erase elements by selecting them in the table and using function **Erase nodes/sections** from context menu, program shows an error and closes unexpectedly. Error was caused by the problem with element sorting in the table. Repaired.

### **2.5 Labels**

- 1. Node and section labels Edit label Function "Preview". It is possible to edit label that has already been applied in the drawing. To see changes, it is possible to click on "Preview" button (EYE icon). When saving changes, program changes all labels in the system, but erases label from the element selected in preview. Repaired.
- 2. Station (chainage) labels station labels are drawn perpendicular to outlet section, instead on angle symmetry line (like it was working in previous versions). Repaired. Erase old labels and run labeling again to apply this setting.
- 3. Intersection label in layout standard label data "Invert depth" (group Intersection point data) is not shown. Repaired.

### **2.6 Gutter drain**

- 1. For nodes with only one pipe (first or last array node), program stores data "Gutter depth", although the node is not defined as gutter drain. Repaired.
- 2. Gutter drain block not positioned properly (rotated for 90 deg.). When running reindex command or moving node, program places block on the right position. Repaired.
- 3. Default style and rotation angle is not applied. Block inserted with angle zero, instead positioned relatively to outlet section, as defined in the default style. Repaired.

# **2.7 Tools – Pipe length calculation**

Function Tools – Pipe length calculation. Option Copy to clipboard does not work. It is only possible to export data in external file. Repaired.

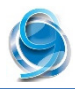

# **2.8 Layout style**

- 1. 3D Style. When applied to sections without pipe diameter, program shows an error and closes unexpectedly. When pipe diameter is assigned, it works properly. Repaired.
- 2. 3D Style. Simplified 3D view for manhole doesn't work properly. Simplified view should show only outer manhole dimensions, not inner. This way 3D Manhole dimensions are not correct. Repaired. Same problem occurs in function Tools  $-$  3D System view.
- 3. 3D Style. Node rotation any user input different than zero doesn't work. If you input  $45$  deg, 22.5 deg or any other angle, block is not rotated. Repaired.

## **2.9 Import / Export elements and data**

#### **2.9.1 TXT File**

1. Import nodes/points from TXT file (System Sewage or Geodesy). Picking selection button (to select TXT source file) causes an error and program freezes, it has to be shut down from Task Manager. Only on CAD 2019. Repaired.

#### **2.9.2 LandXML file**

- 2. When importing network from LandXML file exported by Urbano, terrain elevations are not correct. When exporting, Urbano stores terrain elevation as RIM ELEVATION, while elevation of manhole bottom stores as SUMP ELEVATION. When importing, Urbano reads SUMP ELEVATION as terrain elevation, which is not correct. Program occurs when exported file contains information about manholes. Repaired.
- 3. When importing LandXML file created by Civil3D (and contains surface with break lines created with Civil<sub>3</sub>D ), program shows an error and closes unexpectedly. **Repaired.** \*When importing surface from LandXML, Urbano creates Terraform surface. If the surface doesn't appear in Terraform panel, create another new surface so both surfaces will appear.

#### **2.9.3 IFC Export**

4. CAD 2019 - Export to IFC does not work. When running import, program shows an error and closes unexpectedly. Not related to data, or topology errors. Repaired.

### **2.10 Reports**

New report – when selecting Excel format and not including "Node data", program shows an error and closes unexpectedly. If "Node data" is included, function works properly. Repaired.

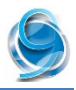

# **2.11 Geodesy**

- 1. Draw alignment when drawing alignment by converting polyline that contains arc, conversion doesn't work properly. Arc radiuses don't match. Repaired.
- 2. Draw alignment when drawing alignment by converting polyline, program reverses direction (although temporary graphics shows proper direction). This happens in case when polyline contains parts with different directions. During conversion, function actually explodes the polyline and chooses direction of the first element. Repaired.
- 3. Draw alignment when drawing alignment by converting polyline, it is possible to define starting station different than zero. It works properly. However, when drawing cross axes, program doesn't allow the user to define another station. It always starts by zero. Repaired.
- 4. In case same as above, the program doesn't calculate excavation values properly. For example, if starting station of the alignment is defined as 250 m and the alignment is 220 m, the program doesn't calculate excavation values at all. If starting station is defined as 160 m, program calculates values from 160 m to 220 m. Repaired.

# **2.12 Coordinates – rounding of decimal places**

Problem with rounded coordinates can be noticed when selecting elements – temporary graphics that shows selection does not appear on the same place where network elements are. When clicking reindex button, the program moves elements on the places where temporary selection graphics has been shown.

Program moved elements to fit coordinates without decimal places – integer values. Problematic file where this problem occurred has been stored on network location, while different users were accessing it and occasionally saving changes.

Problem was caused by different Windows settings – decimal separator (delimiter) has been set as dot (.) on some computers, while on other is was comma (,). Problem has been removed.